## **RETTIFICA PRATICA DI CERTIFICATO DI ORIGINE**

*Istruzioni alla compilazione*

Quando la pratica di certificato di origine viene posta in rettifica dallo sportello camerale, l'utente riceve una notifica dall'indirizzo mail [sportello.pratiche@infocamere.it](mailto:sportello.pratiche@infocamere.it) all'indirizzo mail comunicato in fase di registrazione dell'impresa sul portale Telemaco; contemporaneamente la pratica viene resa disponibile nella sezione DA RETTIFICARE all'interno del programma informatico Cert'O.

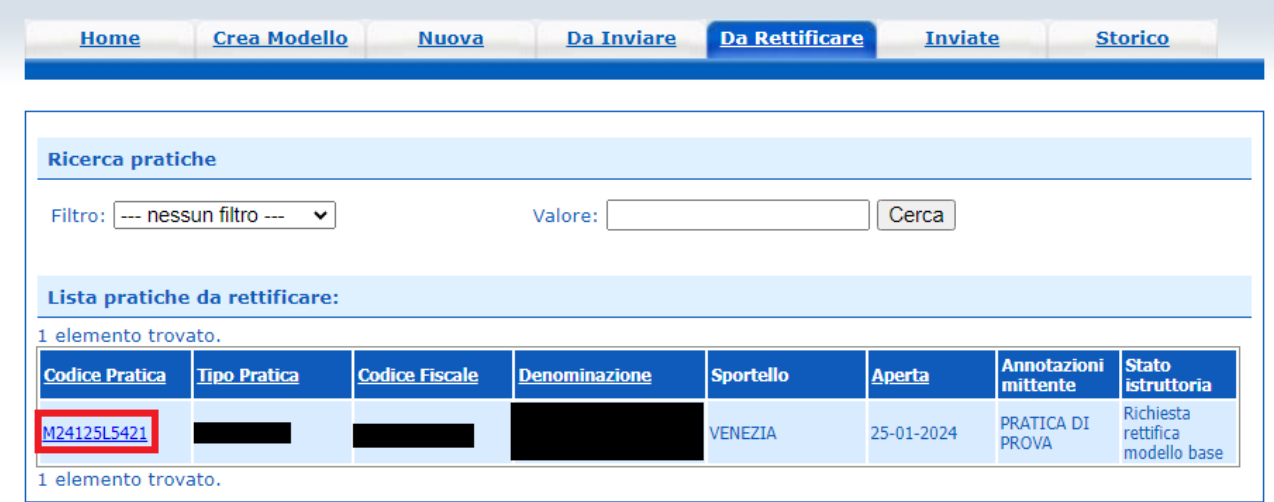

Dalla colonna CODICE PRATICA selezionare la pratica di interesse.

La motivazione della richiesta di rettifica è consultabile nel riquadro ANNOTAZIONI INSERITE DALLA CAMERA DI COMMERCIO.

Nel caso in cui fosse necessario intervenire sul contenuto del modello base del certificato di origine, cliccare sul tasto RETTIFICA MODELLO BASE presente all'interno del riquadro INFORMAZIONI RELATIVE ALL'ISTRUTTORIA DELLA PRATICA.

Dopo aver modificato il contenuto delle caselle del modello base, scaricare quest'ultimo e firmarlo digitalmente nel formato .p7m.

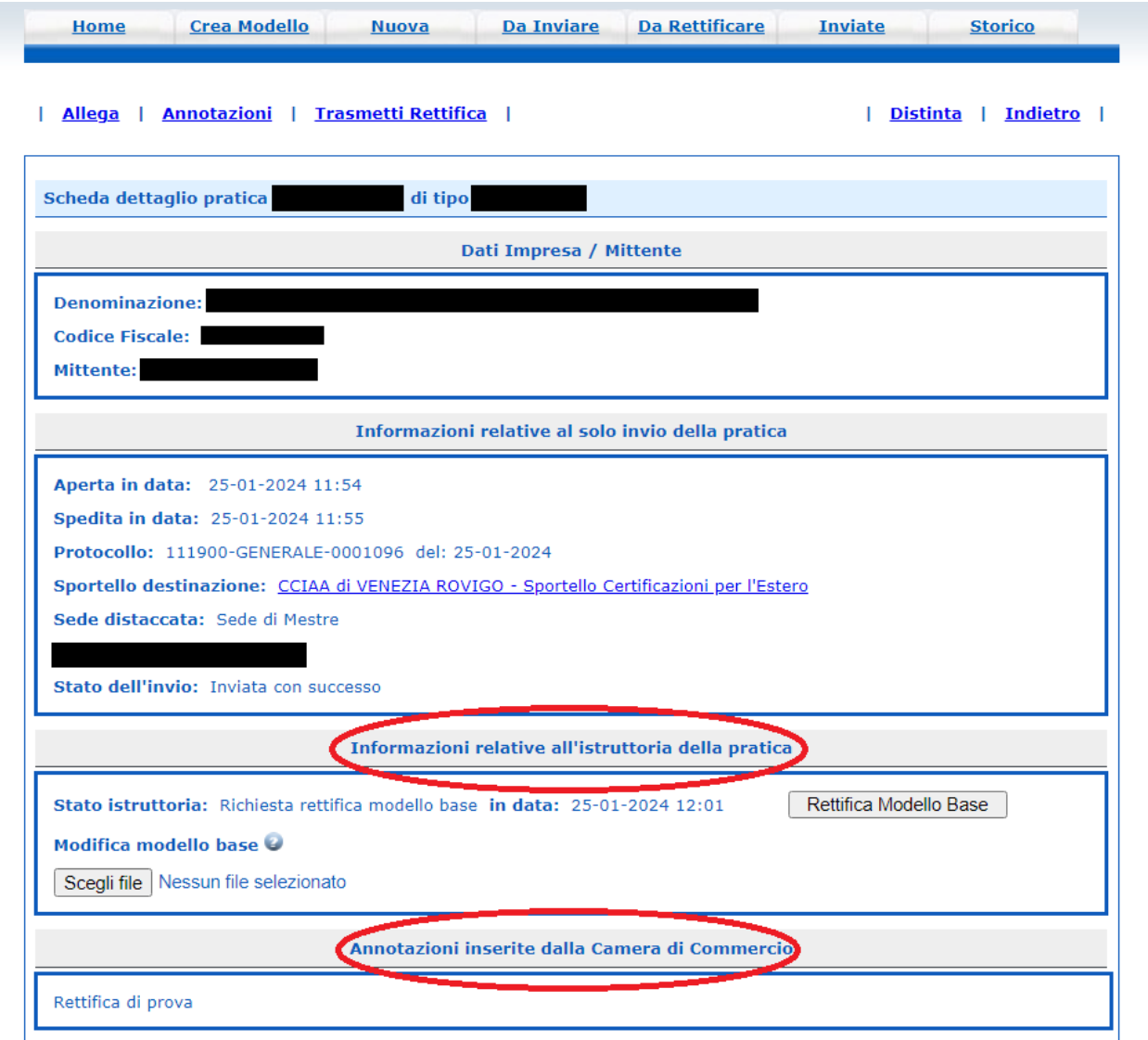

Una volta firmato digitalmente, il modello base andrà ricaricato sulla pratica tramite i tasti SCEGLI FILE e CARICA NUOVO MODELLO BASE.

Nel caso in cui la richiesta di rettifica si dovesse completare allegando documenti aggiuntivi, questi ultimi andranno caricati con il tasto ALLEGA presente in capo alla schermata.

Ricordiamo che alla pratica è possibile solo aggiungere allegati e non rimuovere documenti già uniti alla stessa in fase di invio.

Qualora fosse necessario allegare nuovamente la fattura di esportazione, il file dovrà essere rinominato.

L'istruttoria terminerà cliccando sul tasto TRASMETTI RETTIFICA; in questo modo la rettifica giungerà correttamente allo sportello camerale.

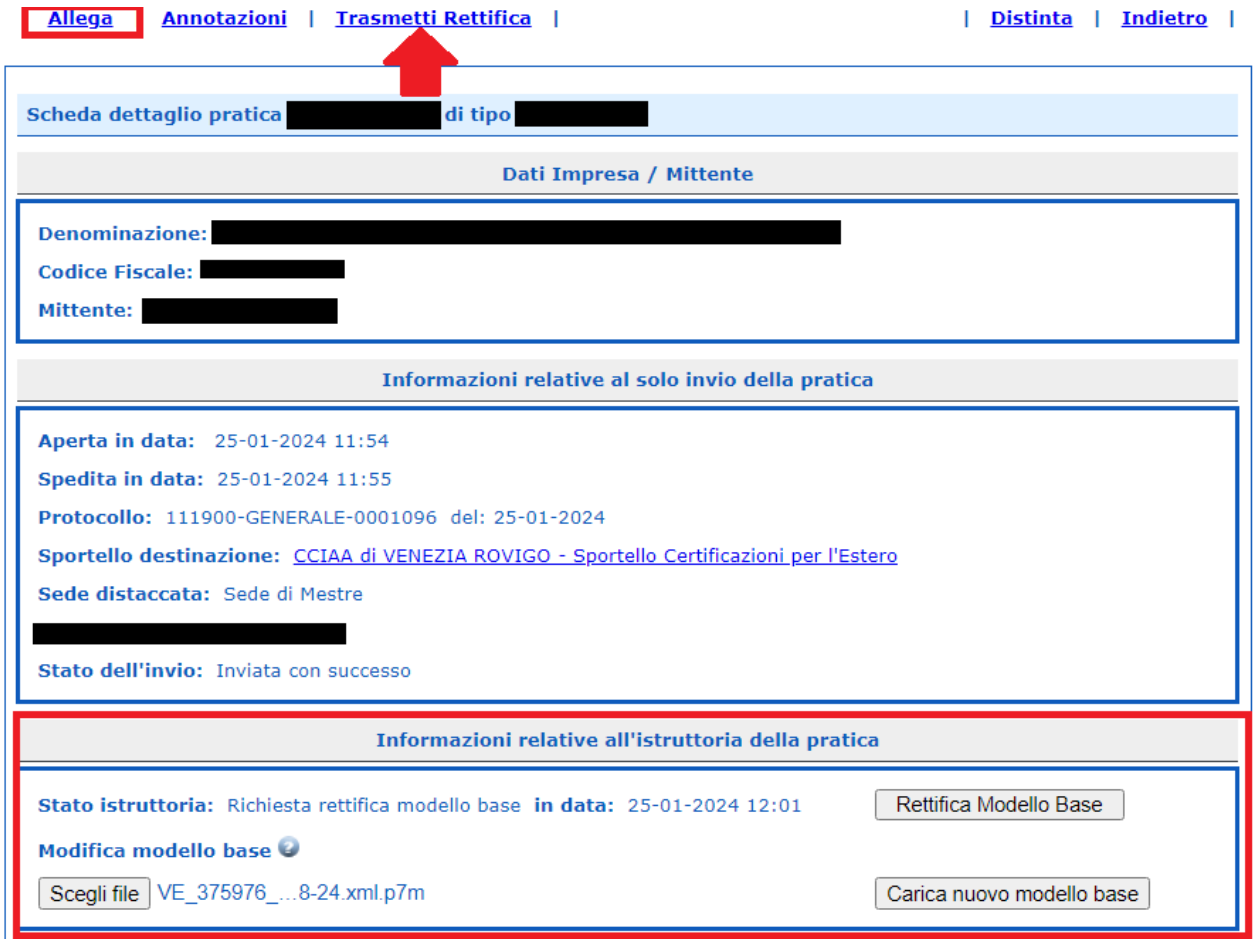

Contatti Ufficio Certificazioni Estero Sede di Mestre: 041/2576630-31-39 Sede di Rovigo: 0425/0426407 email: certificazioni.estero@dl.camcom.it